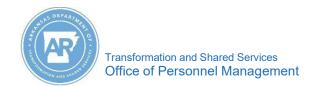

Purpose: Use this job aid to log on to MyARCareers.

 Go to https://hcm41.sapsf.com/login?company=stateofark#/login

**NOTE:** Save the link to your web browser favorites.

- 2. Complete the following fields:
  - **a. Username:** Usually combination of first initials last name. (Case sensitive must be all lower case)
  - b. Password:

NOTE: ARCareers Help Desk: 501-682-1800

- 3. Click the **Log in** button.
- 4. Click the **MyARLearning** tile to access training materials, including MyARCareers training.

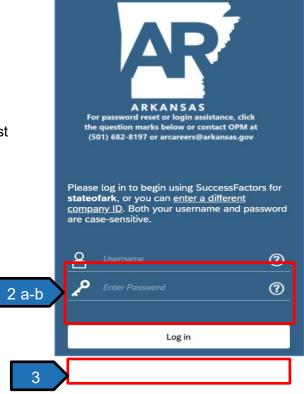

**MyARCareers** is a tile-based human resource dashboard. Common tiles, listed below, display for all users. Other tiles display when a user is assigned roles for job duty tasks.

- **To-Do** tile displays the recruiting process steps that need the user's attention.
- MyARLearning tile houses State and Department learning libraries.
- **My Profile** tile displays the employee personnel information.
- Org Chart tile displays the organizational hierarchy.
- MyARCareers tile allows internal applicants (active State employees) to maintain a career profile and search and apply for jobs.

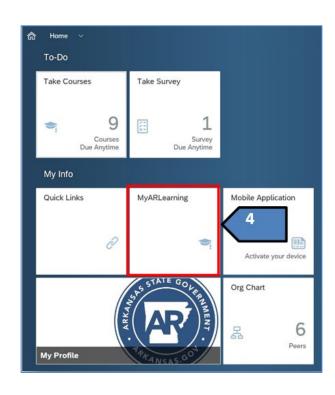